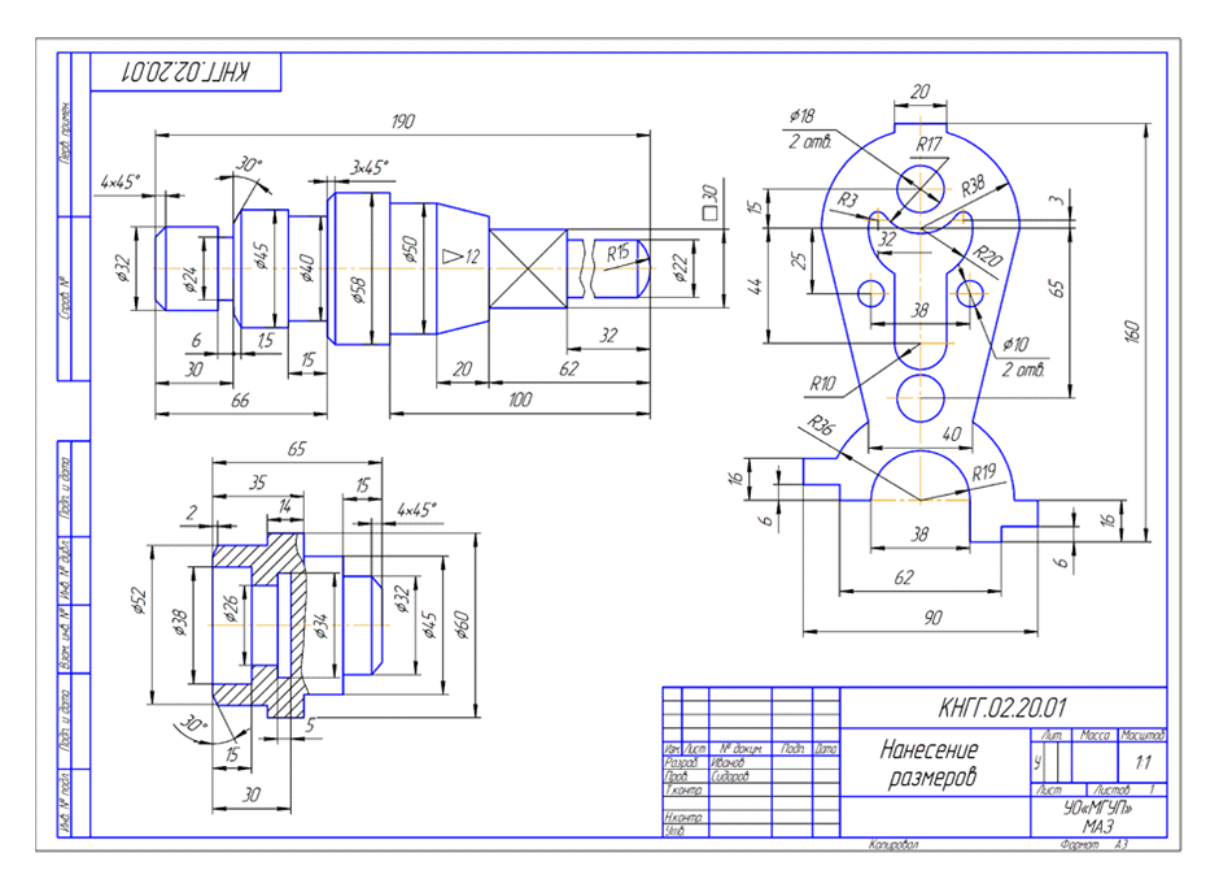

Рисунок 2 – Образец выполнения задания

#### Список литературы

1 Инженерная графика. Методические указания для студентов механических специальностей заочной формы обучения/ сост. Е.М. Рябушева, А.Н. Паудин – Могилев: УО «МГУП», 2013. – 88 с.

#### УДК 378.147

## **ПОВЫШЕНИЕ ЭФФЕКТИВНОСТИ КОНСУЛЬТИРОВАНИЯ СТУДЕНТОВ В РАМКАХ САМОСТОЯТЕЛЬНОЙ РАБОТЫ С ИСПОЛЬЗОВАНИЕМ ТЕХНОЛОГИИ «ВИДЕО-КОНСУЛЬТАНТ»**

**Пинчукова Ю.М., Масанский С.Л., Плахов А.А., Масанский В.С.** Учреждение образования «Могилевский государственный университет продовольствия» г. Могилев, Республика Беларусь

Интенсивное развитие информационных технологий в современном обществе обусловливает необходимость информатизации образования. Одним из способов повышения восприятия информации в образовательном процессе, углубления знаний по изучаемым предметам является использование современных информационных технологий, в частности компьютерных, на различных стадиях учебного процесса. Основная образовательная ценность информационных технологий в том, что они позволяют создать более яркую интерактивную среду обучения, позволяют эффективно визуализировать учебную информацию. Визуализация информации делает ее простой и доступной для восприятия, т.к. использование средств, наглядно демонстрирующих изучаемый предмет, базируется на одном из основных методических принципов принципе наглядности, через органы зрения

человек получает до 80 % информации. Поэтому использование графических редакторов является необходимым инструментом для подготовки студентов.

Векторный графический редактор Microsoft Visio является простым и доступным средством для визуализации данных, позволяет быстро и эффективно создавать при помощи шаблонов, трафаретов и стандартных модулей как простейшие планы и схемы, так и сложные чертежи и диаграммы.

На кафедре товароведения и организации торговли используется графический редактор Microsoft Office Visio 2007, основы работы с которым даются студентам в рамках дисциплины «Информационные технологии в общественном питании», продолжаются на УИРС и далее используются для решения задач практически во всех дисциплинах кафедры, в рамках курсовых и дипломных проектов.

Вместе с тем, для решения конкретных задач каждой дисциплины необходимо соответствующая методическая поддержка по использованию этого редактора, что не всегда возможно из-за ограниченного числа аудиторной работы в рамках этих дисциплин, тем более это затруднительно при работе студентов заочной формы обучения.

В этой связи на кафедре разработан подход к самостоятельной работе студентов с использованием технологии «Видео-консультант», который предусматривает организацию интерактивного взаимодействия студента и преподавателя через информационное облако. Облако наполняется необходимой учебной информацией, представленной в максимально эффективной для восприятия визуальной форме. На данном этапе разработано 8 видеороликов по использованию Microsoft Office Visio 2007 для решения графических задач студентами направления «Экономика и организация производства (общественное питание)», построенных по принципу: «Конкретный вопрос - конкретный видео- ответ». Используя эту технологию, преподаватель становится виртуальным консультантом, который, по сути, в удобное для студента время и в удобном месте отвечает на наиболее типовые вопросы студентов по работе с Visio.

Вилео-консультации МОГУТ организовываться лля **ГРУППЫ** запускается соответствующий ролик преподавателем на главном компьютере и выводится на монитор каждому студенту одновременно, а также может использоваться в индивидуальном режиме для самостоятельной работы, что актуально для студентов заочной формы обучения.

Каждый видео-ответ выполнен с учетом следующих критериев:

ясность и конкретность ответа на поставленный вопрос;

обязательное звуковое сопровождение: вся анимация на экране сопровождается  $\overline{\phantom{0}}$ комментариями лектора с подробным описанием выполняемых действий;

 $\overline{\phantom{0}}$ сопровождение ролика анимационными вставками для акцентов в виде стрелок, выносок, восклицательных знаков и т.п.;

- возможность управления видеоматериалом, например, наличие паузы для самостоятельного обучения, студент сам решает, когда перейти к следующему кадру, нажимая кнопку «дальше» или возможность повтора объяснений текущего кадра и «отмотки» назад на несколько кадров.

Кадр из учебного видеоролика с интерфейсом программы и примером расстановки акцентов представлен на рисунке 1.

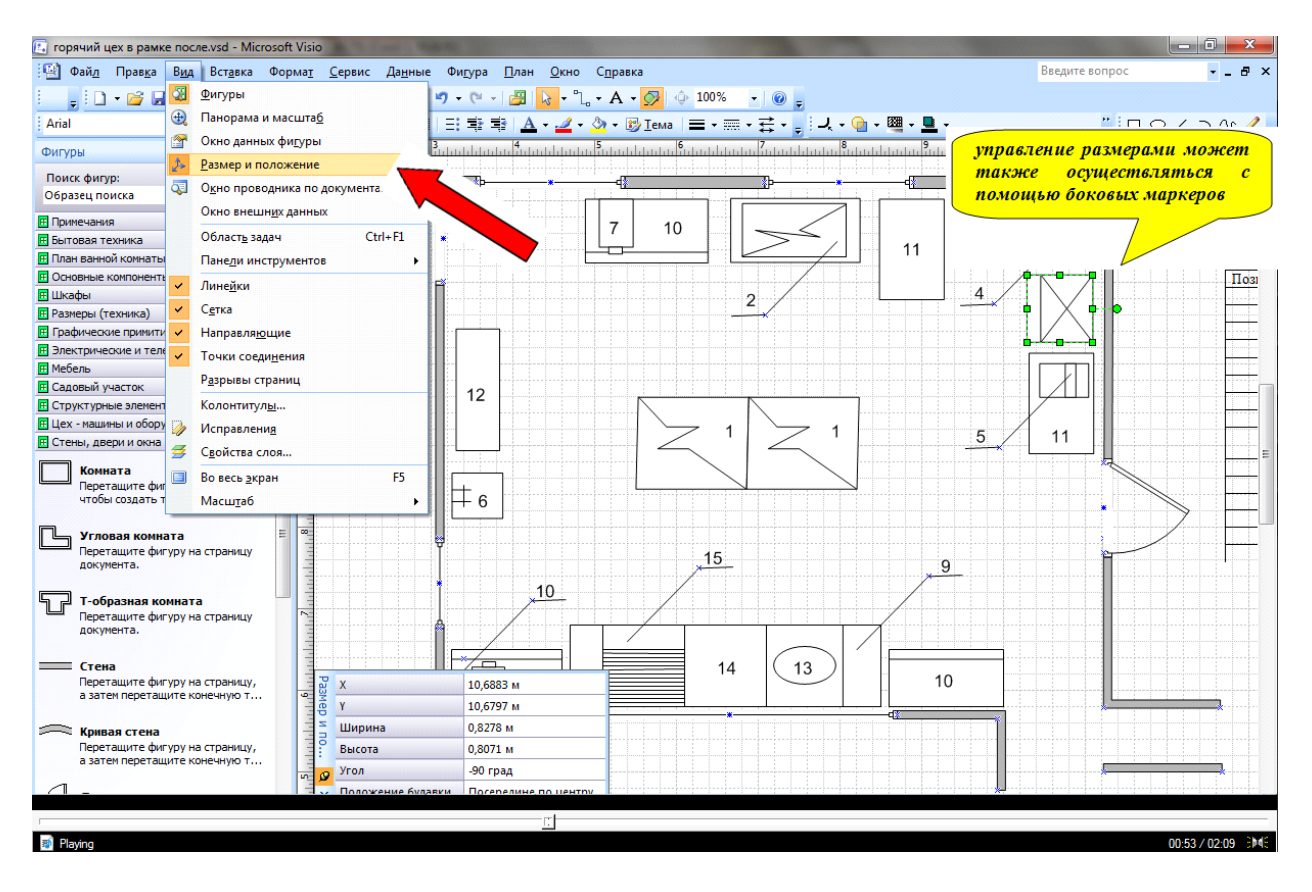

Рисунок 1 – Кадр из учебного видеоролика по установке и нанесению размеров объекта

Анимация последовательности действий при работе с графическим редактором Visio осуществлялась с помощью программы Screen VidShot. Программа позволяет делать видеозаписи экрана рабочего стола, также фиксируются все передвижения курсора мыши и изменения приложения окон на рабочем столе. Общий монтаж ролика, с записью голоса лектора, добавление сопроводительных акцентов и комментариев к видео осуществляется с помощью программы Ulead VideoStudio. с последующим конвертированием в форматы avi., mpeg4., которые можно воспроизвести с помощью любого проигрывателя на компьютере.

Использование данной технологии позволит создать необходимую обучающую среду для самостоятельной работы студента, поможет ему выработать индивидуальный подход к выполнению заданий, повысить собственную мотивацию для самостоятельного обучения, а так же будет способствовать снижению текущей нагрузки на преподавателя и повышению уровня методического обеспечения кафедры в целом.

УДК 378

# **ОРГАНИЗАЦИОННО-МЕТОДИЧЕСКОЕ ОБЕСПЕЧЕНИЕ СОВМЕСТНОЙ ОБРАЗОВАТЕЛЬНОЙ ПРОГРАММЫ МАГИСТЕРСКОЙ ПОДГОТОВКИ НА КАФЕДРЕ ТЕПЛОХЛАДОТЕХНИКИ**

### **Поддубский О.Г., Носиков А.С.**

Учреждение образования «Могилевский государственный университет продовольствия» г. Могилев, Республика Беларусь

Одним из основных направлений расширения международного сотрудничества между вузами разных стран мира является развитие совместных образовательных программ (СОП).